# Novell International Cryptographic Infrastructure (NICI) Administration Guide

**February 2018**

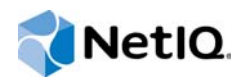

### **Legal Notice**

For information about legal notices, trademarks, disclaimers, warranties, export and other use restrictions, U.S. Government rights, patent policy, and FIPS compliance, see https://www.netiq.com/company/legal/.

Copyright © 1996-2018 NetIQ Corporation, a Micro Focus company. All Rights Reserved.

Copyright © 1998-2017 Novell Corporation, a Micro Focus company. All Rights Reserved.

Copyright (c) 1998-2016 The OpenSSL Project. All rights reserved. For more information on OpenSSL License Information, see<https://www.openssl.org/source/license.html>.

RSA Copyright © 1990-2013 EMC Corporation. All rights reserved.

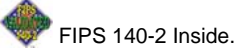

TM: A Certification Mark of NIST, which does not imply product endorsement by NIST, the U.S. or Canadian Governments.

# <span id="page-2-0"></span>**About this Book and the Library**

The *Administration Guide* describes the structure and functionality of Novell International Cryptographic Infrastructure (NICI), how to set it up and manage it. This guide also documents NICI error messages.

## **Intended Audience**

This book is intended for network administrators.

# **Other Information in the Library**

NICI is available with NetIQ eDirectory, NetIQ iManager, and Novell Client. The documentation for these products is available at the following resources:

- [NetIQ Documentation Website](https://www.netiq.com/documentation/)
- [Novell Client Documentation Website](https://www.novell.com/documentation/windows_client/)

# <span id="page-4-0"></span>**About NetIQ Corporation**

We are a global, enterprise software company, with a focus on the three persistent challenges in your environment: Change, complexity and risk—and how we can help you control them.

## **Our Viewpoint**

#### **Adapting to change and managing complexity and risk are nothing new**

In fact, of all the challenges you face, these are perhaps the most prominent variables that deny you the control you need to securely measure, monitor, and manage your physical, virtual, and cloud computing environments.

#### **Enabling critical business services, better and faster**

We believe that providing as much control as possible to IT organizations is the only way to enable timelier and cost effective delivery of services. Persistent pressures like change and complexity will only continue to increase as organizations continue to change and the technologies needed to manage them become inherently more complex.

## **Our Philosophy**

### **Selling intelligent solutions, not just software**

In order to provide reliable control, we first make sure we understand the real-world scenarios in which IT organizations like yours operate — day in and day out. That's the only way we can develop practical, intelligent IT solutions that successfully yield proven, measurable results. And that's so much more rewarding than simply selling software.

#### **Driving your success is our passion**

We place your success at the heart of how we do business. From product inception to deployment, we understand that you need IT solutions that work well and integrate seamlessly with your existing investments; you need ongoing support and training post-deployment; and you need someone that is truly easy to work with — for a change. Ultimately, when you succeed, we all succeed.

## **Our Solutions**

- Identity & Access Governance
- Access Management
- Security Management
- Systems & Application Management
- Workload Management
- Service Management

# **Contacting Sales Support**

For questions about products, pricing, and capabilities, contact your local partner. If you cannot contact your partner, contact our Sales Support team.

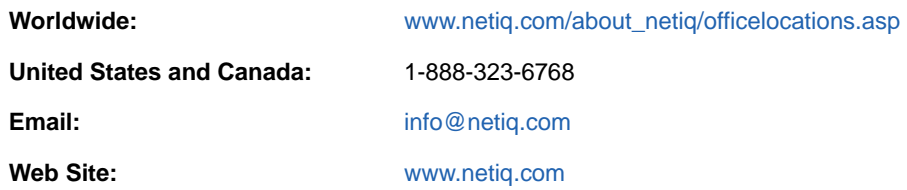

# **Contacting Technical Support**

For specific product issues, contact our Technical Support team.

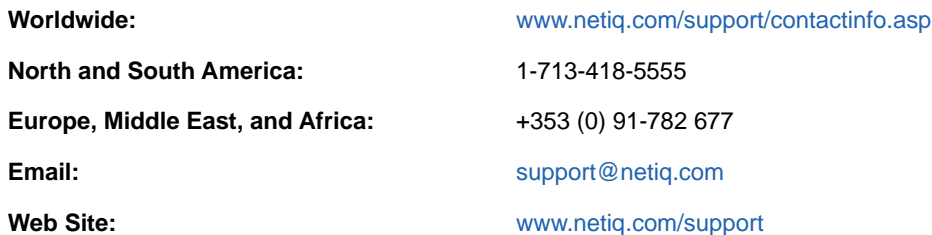

# **Contacting Documentation Support**

Our goal is to provide documentation that meets your needs. If you have suggestions for improvements, click **Add Comment** at the bottom of any page in the HTML versions of the documentation posted at [www.netiq.com/documentation.](http://www.netiq.com/documentation) You can also email [Documentation-](mailto:Documentation-Feedback@netiq.com)[Feedback@netiq.com](mailto:Documentation-Feedback@netiq.com). We value your input and look forward to hearing from you.

# **Contacting the Online User Community**

Qmunity, the NetIQ online community, is a collaborative network connecting you to your peers and NetIQ experts. By providing more immediate information, useful links to helpful resources, and access to NetIQ experts, Qmunity helps ensure you are mastering the knowledge you need to realize the full potential of IT investments upon which you rely. For more information, visit [http://](http://community.netiq.com) [community.netiq.com.](http://community.netiq.com)

# **Contents**

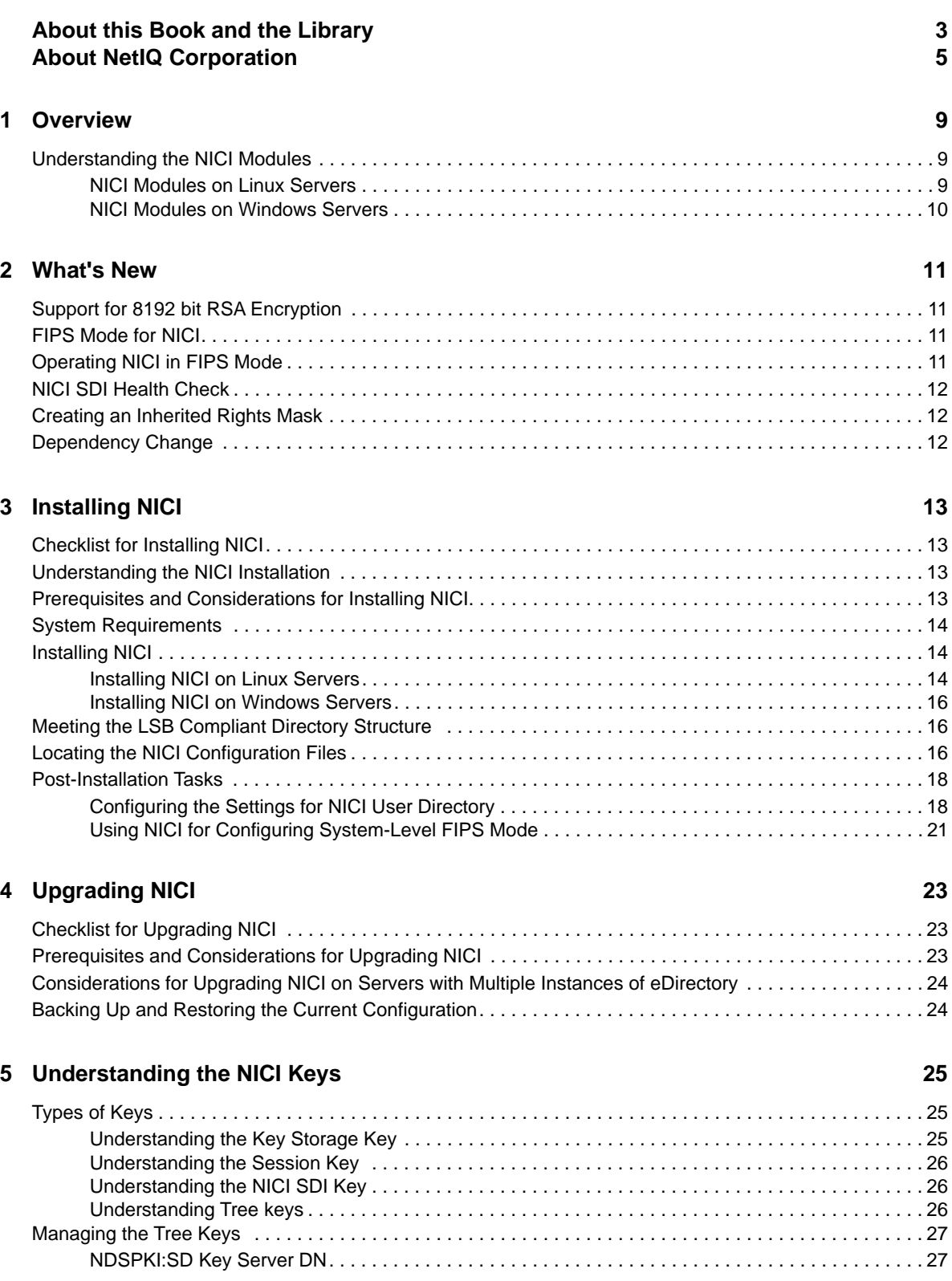

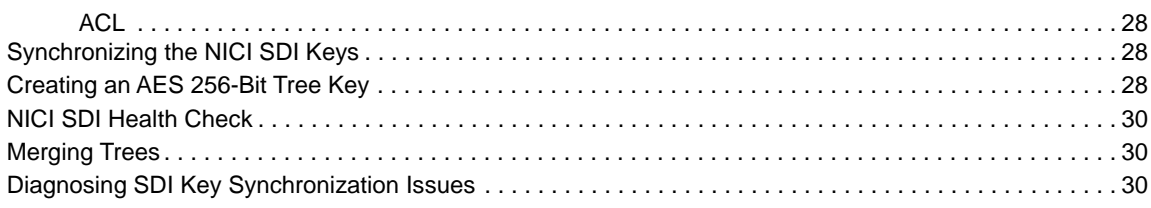

### **[6](#page-32-0)** Backing Up and Restoring NICI

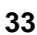

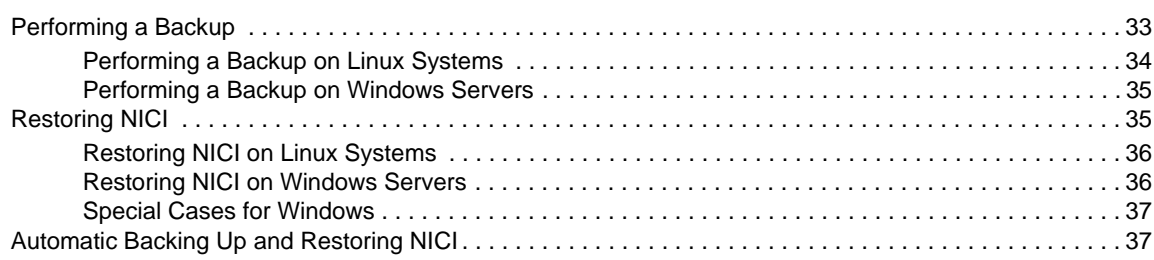

### **[7](#page-38-0) Resolving Errors 39**

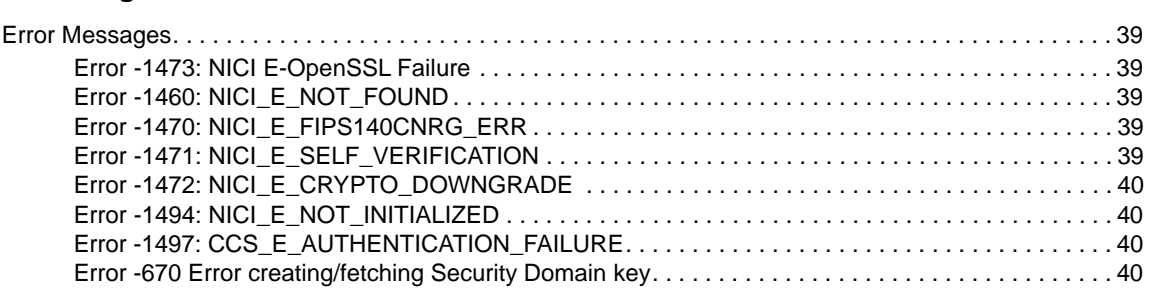

### **[8](#page-40-0)** Troubleshooting

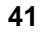

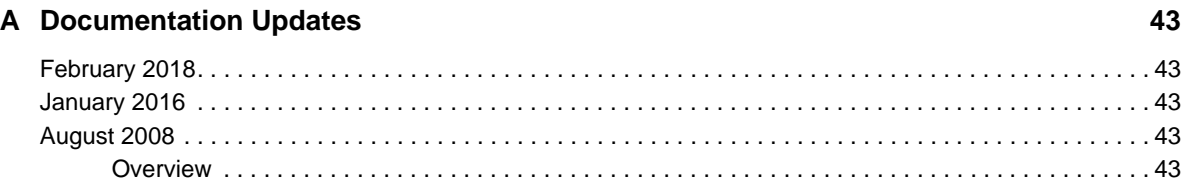

# <span id="page-8-0"></span>1 <sup>1</sup>**Overview**

Novell International Cryptography Infrastructure (NICI) is a cross-platform, policy-driven, independently certified, and extensible cryptography service. NICI is the cryptography module that provides keys, algorithms, various key storage and usage mechanisms, and a large-scale key management system.

NICI controls the introduction of algorithms and the generation and use of keys. NICI allows a single commodity version of security products to be produced for worldwide consumption that supports strong cryptography and multiple cryptographic technologies. Initial services built on this infrastructure are Directory Services (NetIQ eDirectory), NetIQ Modular Authentication Service (NMAS), NetIQ Certificate Server, and NetIQ SecretStore.

This document helps you to understand and administrator the NICI services which are used by various Novell, NetIQ, or third-party products. A particular product might use NICI directly or indirectly via another module (DLL, .so).

NICI 3.1 (64-bit) is Federal Information Processing Standards (FIPS) 140-2 Inside validated to meet the security requirements of U.S. Federal agencies and customers with highly secure environments.

**WARNING:** Many actions described in the document could potentially cause unrecoverable data loss and must be executed with the full knowledge of such an action. Most NICI problems, as well as solutions, have implications in other products. It might not be easy to predict the effects of taking a NICI action. NICI is one of the most critical services in the system, If certain NICI keys are irrecoverably lost, even backed-up data might be useless, because it can't be decrypted without the corresponding key.

All information is advisory. The contents of this document do not guarantee a fix.

## <span id="page-8-1"></span>**Understanding the NICI Modules**

When you install NICI, the installation process creates NICI modules on your server.

- ["NICI Modules on Linux Servers" on page 9](#page-8-2)
- ["NICI Modules on Windows Servers" on page 10](#page-9-0)

### <span id="page-8-2"></span>**NICI Modules on Linux Servers**

The following table lists the modules that the NICI installation process places on your Linux server.

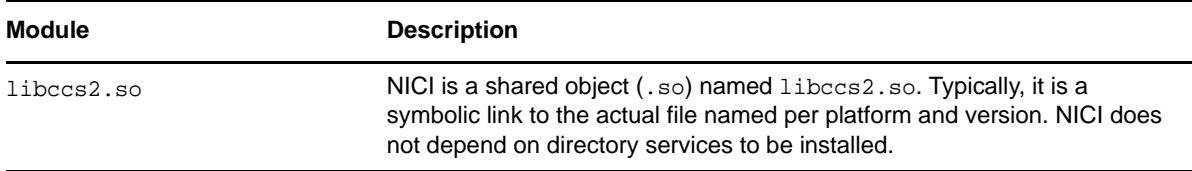

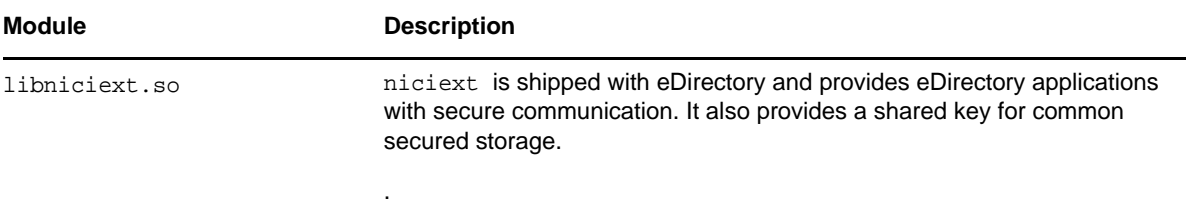

### <span id="page-9-0"></span>**NICI Modules on Windows Servers**

The following table lists the modules that the NICI installation process places on your Windows server.

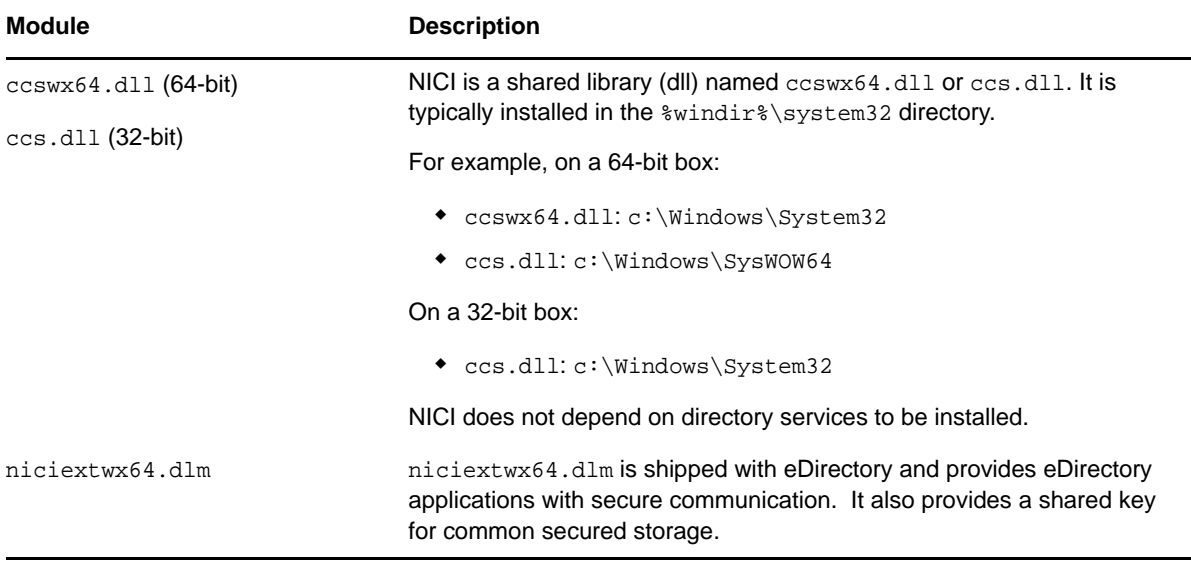

<span id="page-10-0"></span>NICI 3.1 provides the following features:

- ["Support for 8192 bit RSA Encryption" on page 11](#page-10-1)
- ["FIPS Mode for NICI" on page 11](#page-10-2)
- ["Operating NICI in FIPS Mode" on page 11](#page-10-3)
- ["NICI SDI Health Check" on page 12](#page-11-0)
- ["Creating an Inherited Rights Mask" on page 12](#page-11-1)
- ["Dependency Change" on page 12](#page-11-2)

## <span id="page-10-1"></span>**Support for 8192 bit RSA Encryption**

NICI 3.1 (64 bit) supports 8192 bit RSA encryption. For more information, see [Using 8192 Bit RSA](https://www.netiq.com/documentation/edirectory-91/pdfdoc/edir_admin/edir_admin.pdf#t41q2von50pq)  [Keys in Certificates](https://www.netiq.com/documentation/edirectory-91/pdfdoc/edir_admin/edir_admin.pdf#t41q2von50pq) in the *[NetIQ eDirectory Administration Guide](https://www.netiq.com/documentation/edirectory-91/pdfdoc/edir_admin/edir_admin.pdf#bookinfo)*.

## <span id="page-10-2"></span>**FIPS Mode for NICI**

NICI 3.1 (64 bit) is FIPS 140-2 Inside validated using the OpenSSL FIPS Object Module. For more information, see the [OpenSSL FIPS Object Module.](http://csrc.nist.gov/groups/STM/cmvp/documents/140-1/140val-all.htm#1747)

By default, FIPS mode for NICI is turned off, and must be turned on to operate NICI in FIPS 140-2 mode. For more information about putting NICI in FIPS mode, see ["Operating NICI in FIPS Mode" on](#page-10-3)  [page 11](#page-10-3). In case of eDirectory, see [Operating eDirectory in FIPS Mode](https://www.netiq.com/documentation/edirectory-91/pdfdoc/edir_install/edir_install.pdf#b1gnsxb4) in the [NetIQ eDirectory](https://www.netiq.com/documentation/edirectory-91/pdfdoc/edir_install/edir_install.pdf#bookinfo)  [Installation Guide](https://www.netiq.com/documentation/edirectory-91/pdfdoc/edir_install/edir_install.pdf#bookinfo).

## <span id="page-10-3"></span>**Operating NICI in FIPS Mode**

There are 3 ways that NICI can be put into FIPS mode:

 **Application API:** A NICI enabled application can specify it wants to operate in FIPS mode by setting a parameter on the appropriate API. This gives each NICI enabled application the ability to specify that they are to operate in FIPS mode. Once an application is in FIPS mode it cannot change to a non-FIPS mode until it shuts down completely.

**Process API:** A NICI enabled application can specify that all applications in the same process space are to operate in FIPS mode. To enable FIPS mode, an application just need to call the appropriate API. This allows a NICI enabled application to confirm that all applications in the same process space are operating in FIPS mode. For example, a single eDirectory application can call the API resulting in all NICI enabled applications operate in FIPS mode. Once a process space is put into FIPS mode, it cannot change to a non-FIPS mode until the process shuts down completely.

**Computer level via NICI Configuration File:** NICI can be configured so that all 64-bit NICI applications on that computer will operate in FIPS mode. For more information, see ["Using NICI](#page-20-1)  [for Configuring System-Level FIPS Mode" on page 21.](#page-20-1)

The configuration is read and applied at application start-up time. Once an application is in FIPS mode it cannot change to a non-FIPS mode until it shuts down completely.

## <span id="page-11-0"></span>**NICI SDI Health Check**

In NICI 3.1, the NICI SDI module (niciext) now has a health check which runs each time that the niciext module is loaded. The heath check also runs if a new key is created. The output from the health check is output a file, and can also be seen via the DSTrace module.

## <span id="page-11-1"></span>**Creating an Inherited Rights Mask**

To fully support multiple SDI keys, the NICI health check process runs periodically and creates an inherited rights mask for the CN=KAP.CN=Security object. An inherited rights mask is created automatically to address a previous security right issues.

## <span id="page-11-2"></span>**Dependency Change**

NICI 3.1 (64-bit) no longer requires 32-bit NICI to be installed. Both 32-bit and 64-bit NICI share the same key files.

<span id="page-12-0"></span>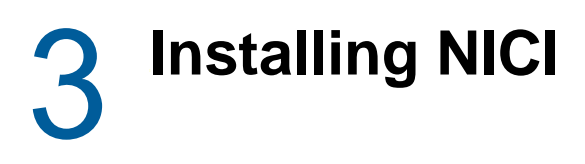

<span id="page-12-4"></span>This section provides the prerequisites, considerations, and system setup to install NICI in your environment.

# <span id="page-12-1"></span>**Checklist for Installing NICI**

It is recommended that you complete the steps in the following checklist:

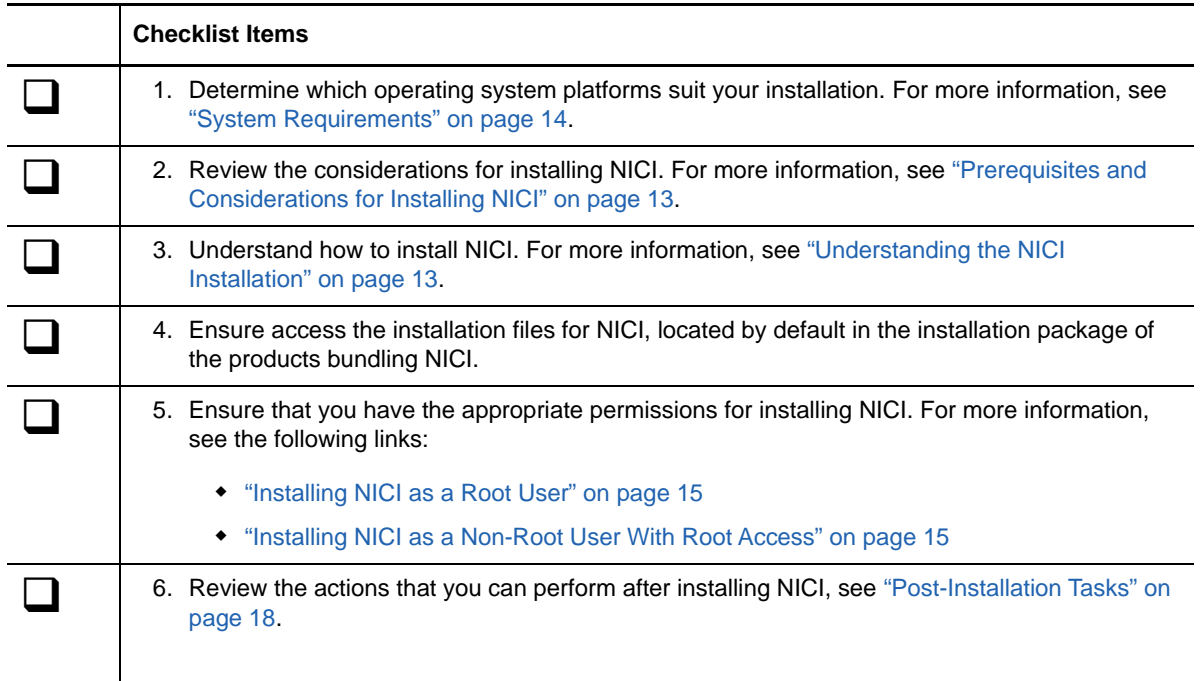

## <span id="page-12-2"></span>**Understanding the NICI Installation**

Novell bundles NICI with eDirectory and iManager in the same installation programs. NICI is also available as part of Novell Client. However, NICI has its own installation program and can be installed separately. It is recommended that NICI be installed by the software program packaging NICI.

# <span id="page-12-3"></span>**Prerequisites and Considerations for Installing NICI**

Before installing NICI, review the following considerations:

- You must install NICI as a root user or a root-equivalent user.
- $\bullet$  NICI is a shared library (DLL, . so). providing API services to applications. It does not run as a separate program or service.
- NICI provides additional capabilities to eDirectory via the niciext module that is shipped as part of the eDirectory distribution and that runs as an eDirectory service.
- You must install NICI on every workstation that use management utilities for eDirectory, such as iManager.
- NICI and eDirectory support RSA key sizes up to 8192 bits.
- You can install NICI separately or with eDirectory, iManager, or Novell Client on platforms supported by these products. For more information on supported platforms, see ["System](#page-13-0)  [Requirements" on page 14](#page-13-0).
- Uninstalling or reinstalling NICI does not destroy existing keys (i.e. key files are not removed from the file system during uninstall or during reinstall.
- Installing NICI 3.x does not require rebooting the server in most instances. However, if the NICI module (DLL or .so) is in use and cannot be overwritten by the installation program, a reboot might be necessary. Before installing NICI, all applications which are using NICI should be shut down to help avoid reboots.
- Installing a newer version of NICI over an existing NICI installation upgrades NICI. Always upgrade NICI using the NICI installation program (MSI or RPM). Do not copy NICI modules manually. Manual copying will result in a chaotic system, and may cause irreparable damage to the system and/or other products such as PKI, SecretStore/Single Sign-On, NMAS, directory services, etc.

## <span id="page-13-0"></span>**System Requirements**

You can install NICI separately or with eDirectory, iManager, or Novell Client on platforms supported by these products. For more information on which platforms you can install NICI, see the following links:

- [eDirectory](https://www.netiq.com/documentation/edirectory-9/edir_install/) (https://www.netiq.com/documentation/edirectory-9/edir\_install/)
- [iManager](https://www.netiq.com/documentation/imanager-3/imanager_install/) (https://www.netiq.com/documentation/imanager-3/imanager\_install/)
- [Novell Client](https://www.novell.com/documentation/windows_client/windows_client_installqs/data/windows_client_installqs.html) (https://www.novell.com/documentation/windows\_client/windows\_client\_installqs/

<span id="page-13-3"></span>data/windows\_client\_installqs.html)

## <span id="page-13-1"></span>**Installing NICI**

This section describes the process for installing NICI. Review the prerequisites and system requirements provided in ["Prerequisites and Considerations for Upgrading NICI" on page 23](#page-22-3) and ["System Requirements" on page 14.](#page-13-0)

- ["Installing NICI on Linux Servers" on page 14](#page-13-2)
- ["Installing NICI on Windows Servers" on page 16](#page-15-0)

## <span id="page-13-2"></span>**Installing NICI on Linux Servers**

By default, the NICI installation file is packaged in the installation kit of the product bundling NICI. While installing the product, select the option to install NICI. Novell recommends installing NICI as root because the required NICI packages are used system-wide. However, if necessary you can delegate access to a different account using the Sudo utility and use that account to install the NICI packages.

**NOTE:** If you are using NICI 2.7.7, upgrade to the NICI 3.x 32-bit first then to 64-bit.

Depending on your product, follow the installation instructions from one of the following links:

- **eDirectory:** ["Installing NICI"](https://www.netiq.com/documentation/edirectory-9/edir_install/data/a79kg0w.html#bjtfrfr) in the *[NetIQ eDirectory Installation Guide](https://www.netiq.com/documentation/edirectory-9/edir_install/data/bookinfo.html)*
- **iManager:** ["Installing iManager"](https://www.netiq.com/documentation/imanager/imanager_install/data/alw39eb.html) in the *[NetIQ iManager Installation Guide](https://www.netiq.com/documentation/imanager/imanager_install/data/bookinfo.html)*
- **Novell Client:** ["Installing the Novell Client for Windows"](https://www.novell.com/documentation/windows_client/windows_client_installqs/data/windows_client_installqs.html#bxbyr1y) in the *[Novell Client 2 SP4 for Windows](https://www.novell.com/documentation/windows_client/windows_client_installqs/data/windows_client_installqs.html#windows_client_installqs)  [Installation Quick Start](https://www.novell.com/documentation/windows_client/windows_client_installqs/data/windows_client_installqs.html#windows_client_installqs)*

If the setup program detects a previously installed version of NICI, it might give you the option to stop the installation process, remove, or upgrade the existing installation.

This section describes the following activities:

- ["Installing NICI as a Root User" on page 15](#page-14-0)
- ["Installing NICI as a Non-Root User With Root Access" on page 15](#page-14-1)

### <span id="page-14-0"></span>**Installing NICI as a Root User**

To install NICI, enter the following commands from 32-bit and 64-bit NICI directories:

- **32-Bit:** rpm -ivh NICI\_rpm\_absolute\_path/nici-3.1.0.i586.rpm
- **64-Bit:** rpm -ivh NICI\_rpm\_absolute\_path/nici64-3.1.0.x86\_64.rpm

**NOTE:** Upgrading eDirectory from 8.8 to 9.0, does not upgrade the 32-bit NICI.

### <span id="page-14-1"></span>**Installing NICI as a Non-Root User With Root Access**

To install NICI on Linux servers, you must login as root or have root access. The Sudo utility provides an easy way for a system administrator to delegate root access to other user to perform specific tasks by editing the /etc/sudoers configuration file and adding appropriate entries in it.

As with any delegation of rights, the system administrator should take the necessary precautions to ensure that the company's security standards are followed.

Most Linux providers have the Sudo utility available on their Web sites. You can also download the Sudo utility from the [Sudo Web site.](http://www.sudo.ws) The Sudo documentation provides information on how to install and configure the utility. When it is configured properly, the user can install NICI by entering sudo *install\_command*.

The installation program might place the following files on your computer:

- nicifk.new
- \* set\_server\_mode (Linux)

NICI uses these files to switch NICI into server mode when programs such as eDirectory are installed. To verify that NICI is set to server mode, you can enter  $/var/opt/novell/nici/$ set\_server\_mode64.

### <span id="page-15-0"></span>**Installing NICI on Windows Servers**

By default, the NICI installation file is packaged in the installation kit of the product bundling NICI. To install NICI on Windows, perform the following steps:

- **Installing 64-bit NICI:** 
	- Double click on NICI\_wx64.msi.
	- Click **Install**.
- **Installing 32-bit NICI:** 
	- Double click on NICI\_x32.msi.
	- Click **Install**.

## <span id="page-15-1"></span>**Meeting the LSB Compliant Directory Structure**

NICI installations for Linux platforms are LSB-compliant. NICI uses the following LSB directory structure:

*Table 3-1 LSB Directory Structure*

| <b>File/Directory Type</b>                                  | <b>Directory</b>                                |
|-------------------------------------------------------------|-------------------------------------------------|
| Configuration file (nici64.cfg or nici.cfg) /etc/opt/novell |                                                 |
| License file and user directories                           | /var/opt/novell/nici                            |
| Library file                                                | /opt/nove11/1ib64 (if NICI 64-bit is installed) |
|                                                             | /opt/novell/lib (if NICI 32-bit is installed)   |
| Man pages                                                   | opt/novell/man/                                 |

[Table 3-2](#page-15-3) shows the symbolic links for Linux servers.

<span id="page-15-3"></span>*Table 3-2 Symbolic Links*

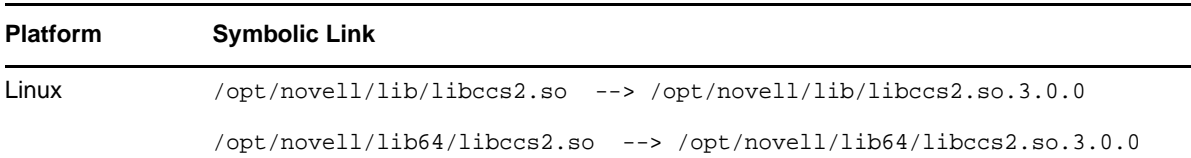

## <span id="page-15-2"></span>**Locating the NICI Configuration Files**

The installation program places the NICI configuration files in the directories listed in [Table 3-3.](#page-16-0)

#### <span id="page-16-0"></span>*Table 3-3 NICI Configuration Directory*

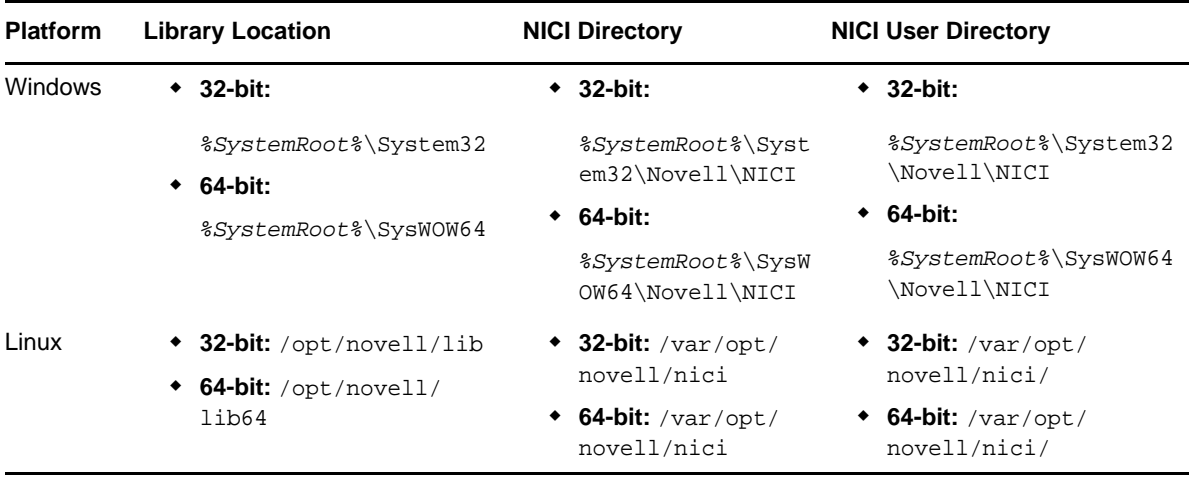

**NOTE:** NICI configuration files are shared by both 32-bit and the 64-bit NICI.

[Table 3-4](#page-16-1) lists additional files that the installation program places on all platforms.

<span id="page-16-2"></span><span id="page-16-1"></span>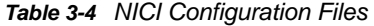

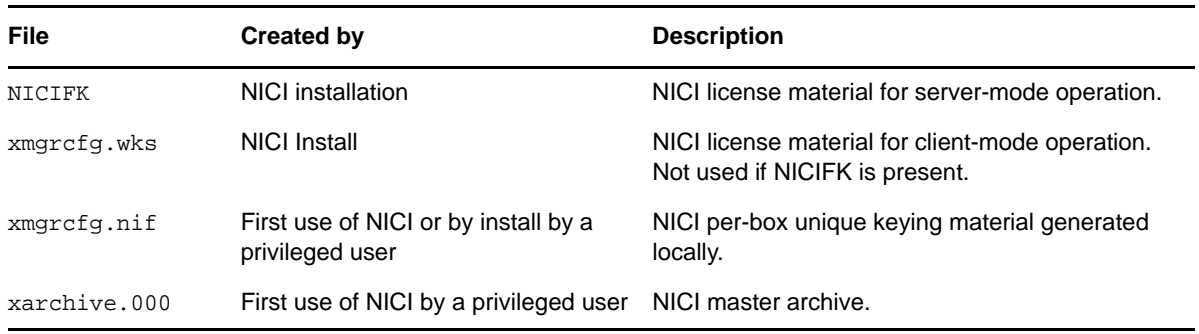

### *Table 3-5 NICI User Configuration Files*

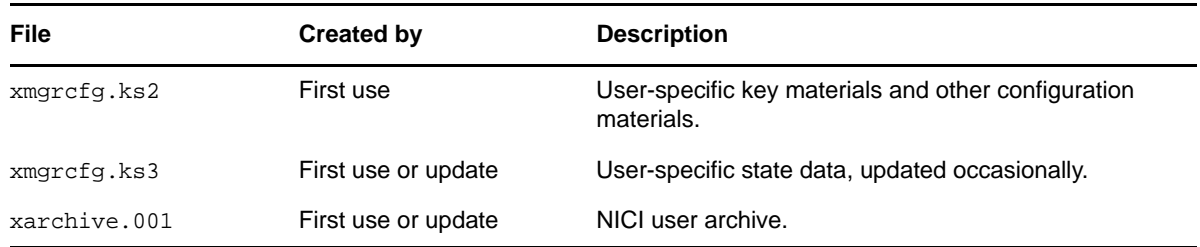

The NICI configuration files are signed and partially encrypted. An invalid license file (NICIFK) or a client license file (xmgrcfg.wks) renders NICI non-functional.

## <span id="page-17-0"></span>**Post-Installation Tasks**

In most configurations there is no need to perform any post-installation tasks. However, NICI can be configured to meet the policies and requirements defined by your business processes. Possible postinstallation tasks include the following:

- ["Configuring the Settings for NICI User Directory" on page 18](#page-17-1)
- <span id="page-17-2"></span>["Using NICI for Configuring System-Level FIPS Mode" on page 21](#page-20-0)

**NOTE:** Both the options for [Configuring the Settings for NICI User Directory](#page-17-1) and [Using NICI for](#page-20-0)  [Configuring System-Level FIPS Mode](#page-20-0) are optional.

### <span id="page-17-1"></span>**Configuring the Settings for NICI User Directory**

NICI creates a new NICI user directory the first time a user uses NICI. NICI sets the rights on each user directory when it creates the directory, so that only the user has access to it.

The default directory for new NICI user directories is:

- **Linux:** /var/opt/novell/nici/<uid of user>
- **32-bit Windows:** Windows\System32\Novell\NICI\<user>
- **64-bit Windows:** Windows\SysWOW64\Novell\NICI\<user>

### **Changing the Permission of NICI User Directory on Linux Servers**

The installation program places nici64.cfg (64-bit NICI) and nici.cfg (32-bit NICI) configuration files in the /etc/opt/novell directory on your Linux operating system.

The NICI configuration file emulates the Windows registry and is a minimally editable text file. Most of the entries in the file are set up when you install NICI and should not be modified. Modifications to some fields will leave NICI inoperable. The entries in the configuration file vary for a 32-bit NICI and 64-bit NICI. Nevertheless, a typical configuration file contains the following entries:

```
ConfigDirectory:s:20:/var/opt/novell/nici
SharedLibrary:s:19:/opt/novell/lib64/libccs2.so
DAC:b:8:1a:aa:6d:49:48:a8:83:98
MkUserDir:s:24:/var/opt/novell/nici/nicimud
NiciVersion:s:5:2.4.0
BuildDate:s:6:020123
NiciStrength:s:2:u0
RestrictionLevel:b:1:00
```
**NOTE:** For FIPS mode, only modify the last digit of the RestrictionLevel entry.

Each line can have multiple entries all separated by a colon (:). The first entry in a line is the name, followed by its type. The second is the length in decimal, followed by the actual value. There are two types, string (s) and binary (b). For example, the name of the first line in the sample above is ConfigDirectory, of type string (s) 20 characters. The value is  $/var/opt/novell/nici$ . Each line is described in [Table 3-6.](#page-18-0)

#### <span id="page-18-0"></span>*Table 3-6 Linux Key Values*

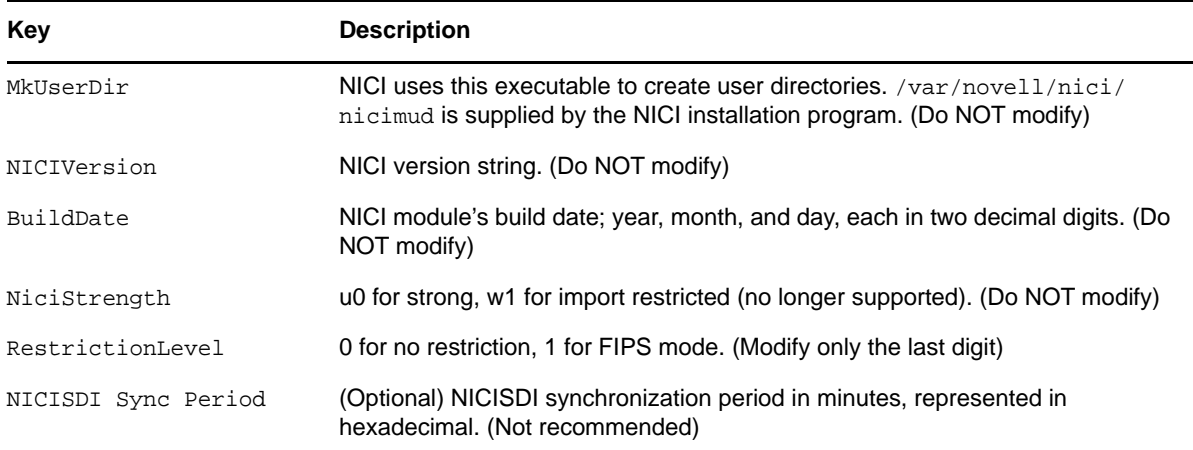

The libniciext.so module reads the NICISDI sync period value when eDirectory loads it. If the value does not exist, or if the period is zero, the module uses an automatic sync period based on a sliding scale that starts with a heavy synchronization and moves towards lighter synchronization. If the value exists and contains a non-zero period, libniciext.so reads the value and uses it to determine synchronization periods.

**NOTE:** You should not use the optional sync period unless support directs you to do so.

The /var/opt/novell/nici/*uid*/nicisdi.key file contains the encrypted security domain keys as discussed in [Chapter 5, "Understanding the NICI Keys," on page 25.](#page-24-3) For example, it is typically 0 for root. Having a nicisdi.key file for each user enables multiple instances of eDirectory running with different user IDs to host multiple trees on the same physical box.

**NOTE:** The UID is the variable numeric user ID defined by the Linux system.

All users have read and execute (where applicable) rights to the files in the NICI configuration directory (/var/opt/novell/nici). Only the user who installs NICI has full rights to the configuration directory. The setuid executable (nicimud for 32-bit NICI and nicimud64 for 64-bit NICI), creates the NICI directories for users. For example, nicimud will create a directory when a user first uses NICI and will give full rights to only the user creating the directory (0700).

### **Changing the Permission of NICI User Directory on Windows Servers**

The NICI installation program creates and populates a key in the Windows registry. The registry key is different for 32-bit and 64-bit.

- 64-bit registry key: HKEY\_LOCAL\_MACHINE\SOFTWARE\Novell\nici\_x64.
- 32-bit registry key:
	- On 32-bit machine: HKEY\_LOCAL\_MACHINE\SOFTWARE\Novell\NICI
	- On 64-bit machine: HKEY\_LOCAL\_MACHINE\SOFTWARE\Wow6432Node\Novell\NICI

#### *Table 3-7 Windows Key Values*

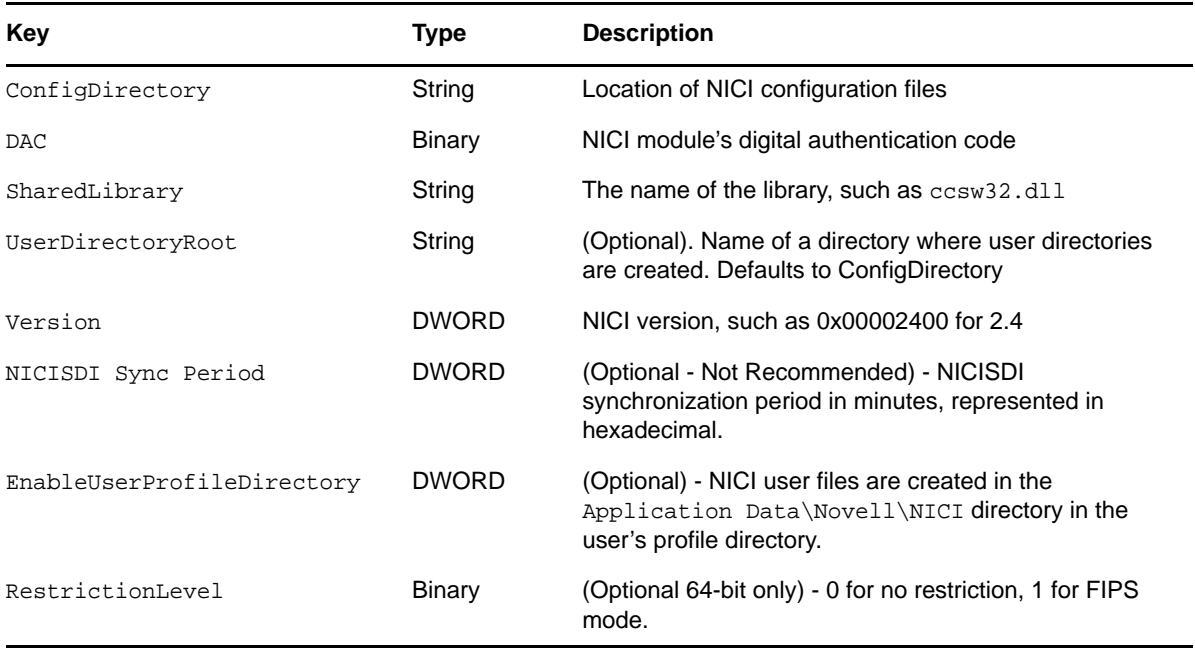

- By default, NICI creates users directories in the %SystemRoot%\System32\Novell\NICI (32-bit) and %SystemRoot%\SysWOW64\Novell\NICI (64-bit) directories by the user's name. For example, c:\windows\sysWOW64\novell\nici\administrator.
- If you want to change the root directory in which all user directories are created, navigate to the NICI registry key and create a String value using UserDirectoryRoot as the name and the desired root directory as the value.
- When creating a user directory, NICI uses the name of the user. If it is a local user, NICI uses the username. If it is a remote or a domain user, NICI forms the username as the combination of username and domain separated by a dot (userName.domainName).
- By default the EnableUserProfileDirectory key is not created and User Profile functionality is disabled. If you enable user profile functionality, you might need to copy or move the existing NICI user files to the new location. If the user profile directory is enabled, NICI does not set the ACLs on this directory, but relies on existing security properties (ACLs, inheritance, and ownership) of the user's profile directory. Use this option very carefully, because you can disclose all users' NICI keys.
- NICI creates the Application\Novell\NICI directory if it is not present on your server and stores all NICI user files in this directory. NICI provides this option to support the dynamic user creation/deletion feature in the Novell ZENWorks® product. It must be set manually or by another application's installation, such as ZENWorks.
- niciext.dlm reads the nicisdi sync period value when eDirectory loads it. If the value does not exist, or if the period is zero, the module does not attempt to read it again. If the value exists and contains a non-zero period, the value is read once in a period before synchronization. We recommend that you do not set the sync period unless directed to by support.
- $\bullet$  The nicisdi.key file contains encrypted security domain keys as discussed in Chapter 5, ["Understanding the NICI Keys," on page 25.](#page-24-3)
- All users have read, execute, and create rights to the files in the NICI configuration directory (<SystemRoot>\Novell\NICI). NICI dynamically creates user directories when a user uses NICI for the first time and provides full rights only to the user creating the directory.

## <span id="page-20-1"></span><span id="page-20-0"></span>**Using NICI for Configuring System-Level FIPS Mode**

NICI 3.1 provides the ability to turn on FIPS mode at the computer level. When FIPS mode is turned on, all 64-bit NICI enabled applications, products, and services running on that computer will be able to perform cryptographic operations only using FIPS compliant algorithms. Any attempt to use a non-FIPS compliant algorithm will fail.

To enable the FIPS mode at the computer level, perform the following steps:

 **Linux:** Navigate to the nici64.cfg file and change **RestrictionLevel** to 1. This file is located in / etc/opt/novell on Linux.

**NOTE:** Modify only the last digit of the Restriction Level setting from 00 to 01.

 **Windows:** Navigate to the HKLM\SOFTWARE\Novell\nici\_x64 registry and change the restriction Level settings from 0 to 1.

You will need to perform this action on each server in your tree that you wish to set each server into FIPS mode.

**IMPORTANT:** Enabling FIPS mode on NICI affects all applications that use NICI on that server. If these applications are not supported in FIPS mode, they might not work properly. Novell recommends that you do not use FIPS mode for NICI in eDirectory 9.1.

<span id="page-22-0"></span>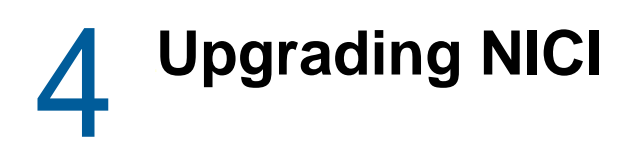

This section provides information to help you prepare for upgrading your NICI to the latest version. To install or upgrade the NICI, log in as root or a root-equivalent on the computer where you want to install or upgrade NICI.

# <span id="page-22-1"></span>**Checklist for Upgrading NICI**

To perform the upgrade, it is recommended that you complete the steps in the following checklist:

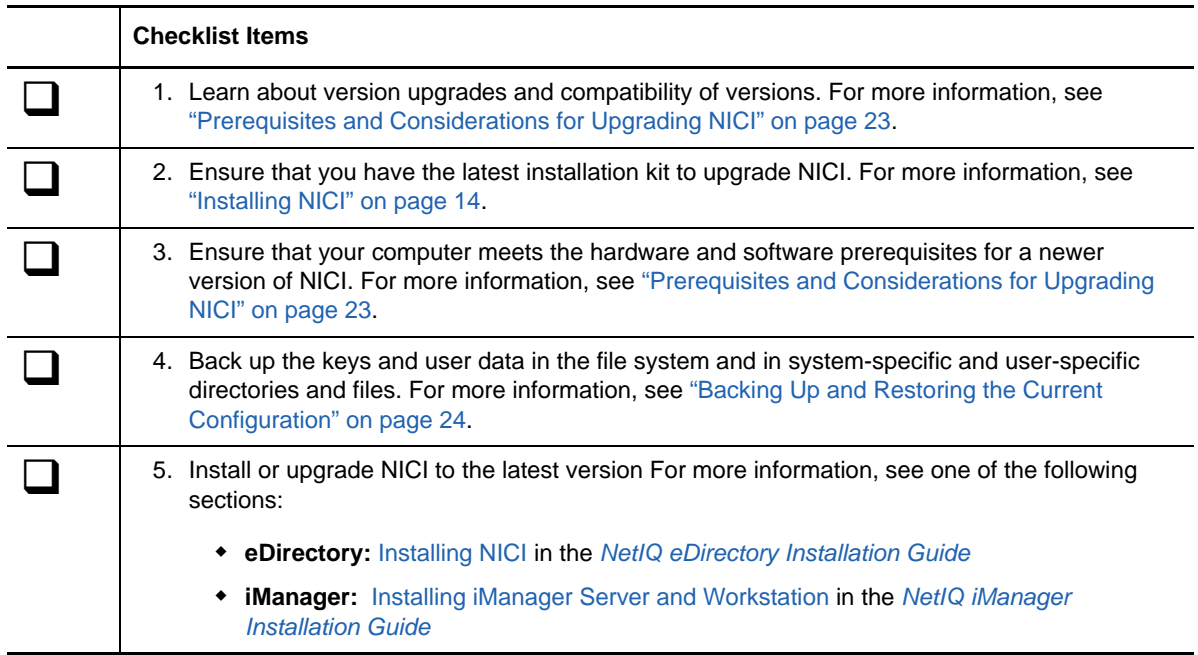

## <span id="page-22-2"></span>**Prerequisites and Considerations for Upgrading NICI**

Before upgrading NICI, review the following considerations:

- <span id="page-22-3"></span>Reinstalling NICI does not destroy existing keys.
- Installing NICI 3.x does not require rebooting the server in most instances. However, if the NICI module (DLL  $\circ$ r . so) is in use and cannot be overwritten by the installation program, a reboot might be necessary. Before installing NICI, all applications using NICI should be shut down to help avoid reboots.
- Installing a newer version of NICI over an existing NICI installation upgrades NICI. Always upgrade NICI using the NICI installation program (MSI or RPM). Do not copy NICI modules manually. Manual copying will result in a chaotic system, and will often cause irreparable damage to the system and/or other products such as PKI, SecretStore/Single Sign-On, NMAS, directory services, etc.

## <span id="page-23-0"></span>**Considerations for Upgrading NICI on Servers with Multiple Instances of eDirectory**

If a Linux server is hosting more than one eDirectory, each eDirectory instance typically has its own NICI directory setup. If you upgrade one instance of eDirectory to 9.0 or later, you will need to upgrade all instances because eDirectory 8.x will not work correctly using NICI 3.x.

It is recommended to run each instance of eDirectory on the same host with different user IDs to separate their cryptographic materials using the host system's security mechanisms. NICI does not require a special user to run, except for installation, when a privileged user who can install setuid programs must install NICI (a one-time operation).

# <span id="page-23-1"></span>**Backing Up and Restoring the Current Configuration**

For information on backing up and restoring NICI, see [Chapter 6, "Backing Up and Restoring NICI,"](#page-32-2)  [on page 33](#page-32-2).

<span id="page-24-0"></span>5 <sup>5</sup>**Understanding the NICI Keys**

> <span id="page-24-3"></span>To help applications securely store and transfer data and keys, NICI provides three types of keys - Key Storage key, NICI Security Domain Infrastructure (SDI) key, and Session key (SASDFM).

- The Key Storage key is a server specific key. This key is unique to the server it is created on, and is intended to be used to securely wrap keys for either internal or external storage. NICI creates this key for the server on which NICI is installed.
- A NICI SDI key is shared by all the servers within a security domain. In eDirectory a security domain consisting of the whole tree has been established and the associated key is often referred to as the Tree key or sometimes the WO key (as the object used to manage this key is CN=W0.CN=KAP.CN=Security). In NICI 3.x and eDirectory 9.x, we have added support for a new AES-256 bit tree key (or W1 key). However, this key is not enabled by default because all servers in the tree must be eDirectory 9.x or later to support it. All the servers in an eDirectory tree have the rights to acquire the Tree key.

Access to SDI keys is governed by eDirectory rights and attributes. There is a specific set of rights and attributes that allow a server to create and distribute an SDI key. A server with this set of rights and attributes is known as a "Key server". There is a different set of rights and attributes that allows a server to acquire keys from a Key server.

• NICI provides a Session key (or SASDFM key) to securely communicate between client and server.

## <span id="page-24-1"></span>**Types of Keys**

- ["Understanding the Key Storage Key" on page 25](#page-24-2)
- ["Understanding the Session Key" on page 26](#page-25-0)
- ["Understanding the NICI SDI Key" on page 26](#page-25-1)
- ["Understanding Tree keys" on page 26](#page-25-2)

### <span id="page-24-2"></span>**Understanding the Key Storage Key**

The server storage key is a computer-specific key. Each server creates a server storage key which is unique to that server and which can be used to securely wrap other keys for either local or remote storage. After a key is wrapped with a server storage key, only code on that server can unwrap the key, this allows the wrapped key to be remain secure even when stored remotely.

Prior to NICI 3.x, the storage keys were Triple Data Encryption algorithm (3DES) keys. NICI 3.x creates AES 256-bit storage keys. Any application that uses the storage keys to securely wrap other keys should be able to handle the new algorithm to encrypt new data. However, any data which is currently wrapped with the older 3DES keys will still be assessable without any changes.

## <span id="page-25-0"></span>**Understanding the Session Key**

To securely send data from a client to a server or server to server or vice versa, NICI provides the SASDFM keys which serve as a session key. Prior to NICI 3.x, the session keys were 3DES keys. NICI 3.x supports AES 256-bit session keys, as well as 3DES keys, depending on the capabilities of the applications.

- The client application and the eDirectory server will use the AES 256-bit session key only if both of them use NICI 3.x.
- If either of them uses a lower version of NICI, they will use a 3DES session key.

## <span id="page-25-1"></span>**Understanding the NICI SDI Key**

NICI SDI (Security Domain Infrastructure) is an eDirectory service which provides and manages shared keys for all servers within a security domain. Access to SDI keys is governed by eDirectory rights and attributes. There is a specific set of rights and attributes that allow a server to create and distribute an SDI key. A server with this set of rights and attributes is known as a  $Key$  server. There is a different set of rights and attributes that allows a server to acquire keys from a Key server.

NICI SDI can manage multiple keys of varying strengths and algorithms. Each SDI key can have a different security domain and is controlled by the eDirectory rights and attributes of the eDirectory object representing the SDI key known as the SDI key object:

- **Linux:** libniciext.so
- **Windows:** niciext64.dlm

The security domain keys are not intended for clients.

## <span id="page-25-2"></span>**Understanding Tree keys**

Tree keys are a special kind of NICI SDI key. The security domain for tree keys consists of the whole eDirectory tree, and they are automatically managed by eDirectory and NICI SDI.

In all eDirectory versions prior to 9.0, a single security domain consisting of the whole tree has been established and the associated key is often referred to as the Tree key or sometimes the WO key (as the SDI key object used to manage this key is  $CN=W0$ .  $CN=KAP$ .  $CN=Security$ ). This key is a 3DES key, and all the servers in an eDirectory tree have the rights to acquire this key. This key will continue to be available.

Beginning in eDirectory 9.0 with NICI 3.0, eDirectory supports the creation of a new AES 256-bit Tree key. The SDI key object used to manage this new Tree key is CN=W1.CN=KAP.CN=Security. It is required that all servers in the tree be upgraded to eDirectory 9.x before enabling this key. Although eDirectory 9.x will automatically create this SDI key object, it will not assign a Key server and the key will not get created by default. An administrator will need to assign a Key server to the SDI key object, after confirming that all servers in the tree have been upgraded to eDirectory 9.x, in order to enable the new AES 256-bit Tree key. For more information, see ["Creating an AES 256-Bit Tree Key"](#page-27-2)  [on page 28](#page-27-2).

Although any server can be configured as a Key server for the tree keys, it is recommended that only servers holding a writeable replica of the SDI key object be assigned. It is recommended that the first Key server assigned be the Master replica (for example, the server holding the Master replica of the object CN=W1.CN=KAP.CN=Security).

NICI SDI supports having multiple Key servers for any SDI key and it is recommended that multiple Key servers be assigned. In NICI 3.x, once a Key server has been assigned to the Tree key objects, the new Heath-Check feature will automatically add servers holding a writeable replica of the SDI key object). The idea here is that NICI SDI will automatically mirror the Key servers to your eDirectory replicas.

Various services rely on the availability of Tree keys, including but not limited to SecretStore/Single-Sign-On, PKI (Certificate Server), and NMAS.

**NOTE:** The NICISDI module is different from the SASDFM module. SASDFM manages session keys between two physical boxes, typically between a client and a server.

## <span id="page-26-0"></span>**Managing the Tree Keys**

Tree keys are a special kind of NICI SDI key. Like all SDI keys, tree keys are managed by the associated SDI key object and it's attributes. There are now two Tree key objects, CN=W0.CN=KAP.CN=Security which manages the older 3DES Tree key (or the W0 key), and CN=W1.CN=KAP.CN=Security which manages the new AES 256-bit Tree key (or the W1 key).

The new object CN=W1.CN=KAP.CN=Security will get created when a server holding a writable replica of the CN=KAP.CN=Security container is upgraded to eDirectory 9.x. Although eDirectory 9.x automatically creates this SDI key object, it will not assign a Key server and the key will not get created by default. An administrator will need to assign a Key server to the SDI key object, after confirming that all servers in the tree have been upgraded to eDirectory 9.x, in order to enable the new AES 256-bit Tree key. For more information, see ["Creating an AES 256-Bit Tree Key" on](#page-27-2)  [page 28](#page-27-2).

**NOTE:** Do not delete the W0 object after upgrading the tree.

The W0 and W1 objects contain the following attributes:

- [NDSPKI:SD Key Server DN](#page-26-1)
- $\triangle$  [ACL](#page-27-0)

### <span id="page-26-1"></span>**NDSPKI:SD Key Server DN**

The NDSPKI:SD Key Server DN attribute is used to determine which servers are Key servers and can create and distribute the SDI key.

This multivalued attribute on the W0 or W1 objects contains the list of the key servers in the tree for the respective SDI key object. There must be at least one server in this list for the SDI key object to be active. The niciext module reads this attribute and then connects to each server in this list and requests any new security domain keys from each server in this list. Only servers in this list can create and distribute the tree key.

Adding a server to this attribute makes that server a Key server. Although any server can be configured as a "Key server", for the tree keys, it is recommended that only servers holding a writeable replica of the SDI key object be configured.

**NOTE:** If a key server does not hold a writeable replica, additional rights will need to be assigned.

The eDirectory Install will automatically populate this attribute for the W0 object, so no action is required by an administrator for the W0 object. For the W1 object, an administrator will need to assign a Key server to this attribute, after confirming that all servers in the tree have been upgraded to eDirectory 9.x, in order to enable the new AES 256-bit Tree key. It is recommended that the first Key server assigned be the Master replica (for example, the server holding the Master replica of the object CN=W1.CN=KAP.CN=Security).

# <span id="page-27-0"></span>**ACL**

The ACL attribute is used to determine which servers can acquire a copy of the key. Servers need the Read right to the [All Attributes Rights] attribute and the Browse rights to the object in order to be able to acquire a copy of the key.

In 3.x, the NICI SDI health check process runs periodically and creates an inherited rights mask for the KAP.Security object. The inherited rights mask is created automatically to make sure only servers which have been specifically granted rights to a SDI key object are able to acquire the key (objects are not allowed to inherit the rights necessary to acquire an key, they must be specifically assigned the rights).

# <span id="page-27-1"></span>**Synchronizing the NICI SDI Keys**

The NICI SDI module (niciext) automatically syncs the NICI SDI keys. Normally the module uses an automatic sync period based on a sliding scale that starts with a heavy synchronization and moves towards lighter synchronization.

If a new SDI key is enabled or created, you can speed the synchronization process to each of the servers in the tree by using one of the following methods on each server in the tree:

- **Linux:** Unload and reload the NICI SDI module (niciext) using ndstrace.
- **Windows:** Use the DHost console to reload and niciext module.
- Restarting eDirectory.
- Rebooting the server.

There is an optional (not recommenced) configuration setting that can adjust the synchronization period. See ["Configuring the Settings for NICI User Directory" on page 18](#page-17-2) for more details.

**NOTE:** You should not use the optional sync period unless support directs you to do so.

## <span id="page-27-2"></span>**Creating an AES 256-Bit Tree Key**

Tree keys are a special kind of NICI SDI key and are available to all servers in the tree. When multiple servers need access to the same encrypted data, eDirectory uses the Tree keys to provide access while still keeping the data secure in conjunction with eDirectory rights. In all prior versions of eDirectory a single security domain consisting of the whole tree has been established and the associated key is often referred to as the Tree key or sometimes the W0 key (as the SDI key object used to manage this key is CN=W0.CN=KAP.CN=Security). This key is a 3DES key, and all the servers in an eDirectory tree have the rights to acquire this key. This key will continue to be available.

Beginning in eDirectory 9.0 with NICI 3.0, eDirectory supports the creation of a new AES 256-bit Tree key. The SDI key object used to manage this new Tree key is CN=W1.CN=KAP.CN=Security. This key will be known as the W1 key. It is required that all servers in the tree be upgraded to eDirectory 9.x before enabling this key. Although eDirectory 9.x will automatically create this SDI key object, it will

not assign a Key server and the key will not get created by default. An administrator will need to assign a Key server to the SDI key object, after confirming that all servers in the tree have been upgraded to eDirectory 9.x, in order to enable the new AES 256-bit Tree key.

### **IMPORTANT**

- Do not create an AES 256-bit key unless all servers in your tree are upgraded to 9.x.
- Creating an AES 256-bit key with Identity Manager causes all passwords to be re-synced. For more information, see [Re-encrypting Data with AES 256-Bit NICI SDI Key](https://www.netiq.com/documentation/edirectory-91/pdfdoc/edir_admin/edir_admin.pdf#b1jgb18e) in the *[NetIQ](https://www.netiq.com/documentation/edirectory-91/pdfdoc/edir_admin/edir_admin.pdf#bookinfo)  [eDirectory Administration Guide](https://www.netiq.com/documentation/edirectory-91/pdfdoc/edir_admin/edir_admin.pdf#bookinfo)*.

When a server holding the master replica of the KAP. Security container is upgraded to eDirectory 9.x, eDirectory install creates a W1 object in this container. When all servers in the tree are upgraded to eDirectory 9.x, the tree administrator can create an AES 256-bit SDI key

- **1** Log in to the eDirectory tree as an administrator with the appropriate rights.
- **2** On the Roles and Tasks menu, click **Directory Administration > Modify Object**.
- **3** Browse and select the W1.KAP.Security object.
- **4** Click **OK**.
- **5** In the window that displays, add NDSPKI:SD Key Server DN attribute and set the value to the DN of a server holding a master replica of the partition that contains the W1.KAP.Security object.
- **6** To create the AES 256-bit SDI key, trigger the NICI health check by performing one of the following actions:
	- **Linux:** Unload and reload the NICI SDI module (niciext) using ndstrace.
	- **Windows:** Use the DHost console to reload and niciext module.
	- Restart eDirectory.
	- Restart server.

After the AES 256-bit SDI key is created, the new key will automatically be synchronized to all servers in the tree using the normal synchronization schedule. If the servers in the tree have been up for some time, the automatic synchronization process is likely to be slow because SDI keys are synchronized on a sliding scale depending on how long the SDI module has been running. You can speed the synchronization process to each of the servers in the tree by using one of the following methods on each server in the tree:

- **Linux:** Unload and reload the NICI SDI module (niciext) using ndstrace.
- **Windows:** Use the DHost console to reload and niciext module.
- Restart eDirectory.
- Restart server.

**IMPORTANT:** The NICI SDI key is available to all servers in the tree. Therefore, you must upgrade all servers in the tree to NICI 3.0 before creating the AES 256-bit SDI key.

# <span id="page-29-0"></span>**NICI SDI Health Check**

In NICI 3.x, the NICI SDI module ( $\text{nicext}$ ) now has a health check which runs each time that the niciext module is loaded. The heath check also runs if a new key is created. The output from the health check is output to NICIext Health. log file located in the normal eDirectory log directory. In addition, the output can be seen in DSTrace, if enabled.

The NICI SDI health check process performs the following tasks:

Creates an inherited rights mask for the KAP.Security object.

**NOTE:** The inherited rights mask is created automatically to address a security rights issue.

- Automatically adds servers with a Writable replica of the W0 object to be key servers for the W0 object.
- Automatically creates a new W1.KAP.Security object. NICI uses this object to represent and administer rights to the new AES 256-bit SDI key.

**IMPORTANT:** NICI does not automatically create the new AES 256-bit SDI key until a tree administrator performs a specific configuration operation.

- Checks to see if a key server has been assigned to the W1 object. Only if a key server has been assigned, the NICI health Check utility will add servers with a Writable replica of W1 object to be Key Servers for W1. For more information, see ["Creating an AES 256-Bit Tree Key" on page 28.](#page-27-2)
- Checks to see if a key server has been assigned to the W1 object. Only if a key server has been assigned, the NICI health check will mirror the rights for the W0 object to the new W1 object, which will allow all servers in the tree to get access to the new AES 256-bit SDI key.

## <span id="page-29-1"></span>**Merging Trees**

In order for a tree merge to be successful, all servers will need to have a copy of the tree key(s) from all the original trees.

Before merging, you should identify the key servers for each of the tree keys (W0 and W1) in all the trees.

After merging, for each of the tree keys (W0 and W1) you should add the names of all the SD key servers to the corresponding object from all the merged trees. For each object (W0 and W1), the final list must contain the names of the SD key servers, for that object, from all the trees being merged.

**NOTE:** If either of the trees have been created in AES 256-bit tree key, then all servers in both trees MUST be upgraded to eDirectory 9.x before merging.

## <span id="page-29-2"></span>**Diagnosing SDI Key Synchronization Issues**

The addition of the NICI SDI Health check will minimize synchronization issues. Output from the health check will help to identify any issues that can't be automatically fixed by the health check. In addition, more detailed synchronization messages can be seen and captured in DSTrace.

Regardless of the platform/OS, the nicisdi.key file is server-unique and should not be copied from one machine to another. Manual creation of a new key typically causes more problems by introducing a new key on the server.

With the advent of the SDI Health check, NICI SDI is designed to fix itself. However, we will continue to provide SDIDiag as a Security Domain Infrastructure diagnostic and repair utility. Among other things, SDIDiag allows an administrator to:

- Run CHECK to verify that all Security Domain servers have a consistent key set
- View the various keys within an eDirectory container or tree
- Ensure that all servers are synchronized with consistent keys

For information about using this utility, see [TID #319224010081773](http://www.novell.com/support/search.do?cmd=displayKC&docType=kc&externalId=3192240&sliceId=SAL_Public&dialogID=2494558&stateId=1%200%202492907) (http://www.novell.com/support/ search.do?cmd=displayKC&docType=kc&externalId=3192240&sliceId=SAL\_Public&dialogID=24945 58&stateId=1%200%202492907).

**IMPORTANT:** If you have installed eDirectory to use a non-standard port, you must specify the port number with the IP address when you run SDIDiag. For example, xxx.xxx.xxx.xxx:port.

<span id="page-32-2"></span><span id="page-32-0"></span><sup>6</sup>**Backing Up and Restoring NICI**

NICI stores keys and user data in the file system and in system-specific and user-specific directories and files. The NICI installation program protects these directories and files by setting the proper permissions on them, using the mechanisms provided by the operating system.

Uninstalling NICI from the system does not remove these directories and files; therefore, the only reason to restore these files to a previous state is to recover from a catastrophic system failure or a human error. Also, overwriting an existing set of NICI user directories and files might break an existing application.

Backing up and restoring NICI requires two things:

6

- 1. Backing up and restoring directories and files
- 2. Backing up and restoring specific user rights on those directories and files

The exact sequence of events required is platform-dependent.

When you back up and restore NICI, it is critical that you maintain the exact permissions on the directories and files. NICI's operation and the security it provides depends on these permissions being set properly.

Typical commercial backup software should preserve permissions on the NICI system and user directories and files. You should check your commercial backup software to see if it does the job before you do a custom backup of NICI.

You should always back up the existing NICI directory structure and its contents, if any, before doing a restore. If you lose the machine key, it is unrecoverable. Because the user data and keys could be encrypted by using the machine key, losing it results in a permanent loss of user data.

To do a restore of NICI only, you must understand which specific files must be restored. During restoration, it is important that the correct access rights be restored for the correct owner. On Linux and Windows systems, the name of the user-specific directory reflects the ID of the owner, but on both systems the owner ID might change between the time of the backup and the time of the restore. It is important for security reasons that you know which account is being restored and that you assign the directory name and access rights accordingly. The mere existence of a user account on the system with the same ID as what was backed up does not mean that the current account is the actual owner of the information being restored.

- ["Performing a Backup" on page 33](#page-32-1)
- ["Restoring NICI" on page 35](#page-34-1)
- ["Automatic Backing Up and Restoring NICI" on page 37](#page-36-1)

## <span id="page-32-1"></span>**Performing a Backup**

Applications that use NICI to perform cryptography might have dependencies on data that NICI manages. If so, it might be necessary to back up the NICI configurations files in order to recover the encrypted data, or just to preserve the state of the files as part of an incremental backup. This section assumes that you have other means to perform disaster recovery or rebuild a system and just need to know which files must be backed up and restored in order to preserve critical NICI data that is not

recoverable by simply reinstalling NICI. You should consult the individual application documentation to determine if NICI data is critical to the application. If it is, the NICI files should be backed up at the time the application data is backed up.

- ["Performing a Backup on Linux Systems" on page 34](#page-33-0)
- ["Performing a Backup on Windows Servers" on page 35](#page-34-0)

## <span id="page-33-0"></span>**Performing a Backup on Linux Systems**

In NICI 3.x, the /var/opt/novell/nici directory contains all the system and user directories and files.

Most NICI configuration files are located in the  $var/opt/novell/nici$  directory. A few NICI configuration files are located in the /etc/opt/novell directory. The configuration files are associated with each user account on the operating system. In order to back up a user's configuration files, you must preserve the contents of the novell configuration directory located in the following tables and the user-specific subdirectory within it (alternatively, back up everything within the directory). You might find some executables in the directory. They do not need to be backed up.

Some of the critical NICI configuration files listed in [Table 3-4](#page-16-2) are unique to a specific user. Most configuration files are contained within the /var/opt/novell/nici directory, which contains common files. Files unique to specific users are contained within subdirectories of this directory. For simplicity, you can back up the entire directory structure or back up the common files and specific user files, whichever is most convenient. Be sure that you can restore the access rights on the directories and files later. When you restore the files you can make decisions about exactly which files must be recovered. Be sure to note which version of NICI is installed at the time, because the configuration files may not be compatible with earlier versions.

You must back up the directories and files listed in [Table 6-1](#page-33-1). Remember to preserve the rights on all the directories and files.

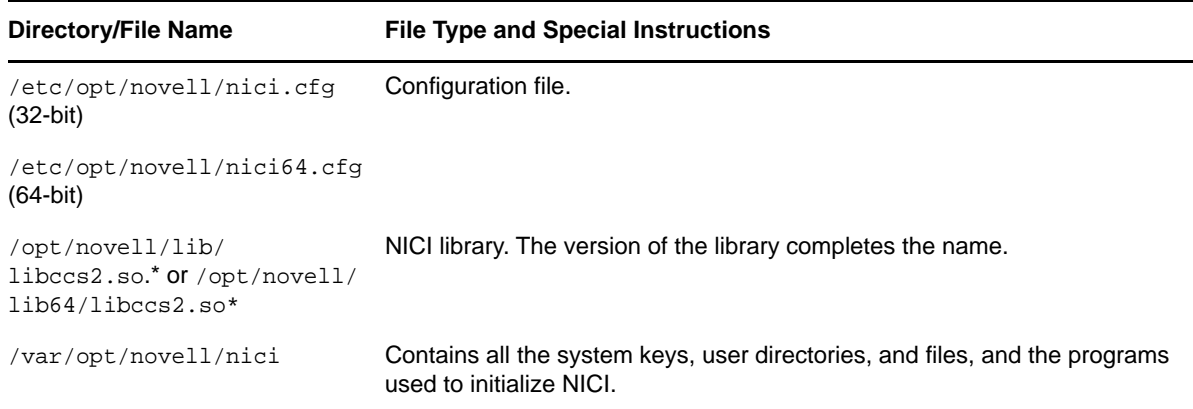

<span id="page-33-1"></span>*Table 6-1 Directories and Files for Backup*

On servers where you installed eDirectory, you can backup the NICI keys using the DSBK utility as instructed in [Backing Up NICI](https://www.netiq.com/documentation/edirectory-91/pdfdoc/edir_admin/edir_admin.pdf#bju65a6) in the *[NetIQ eDirectory Administration Guide](https://www.netiq.com/documentation/edirectory-91/pdfdoc/edir_admin/edir_admin.pdf#bookinfo)*.

**NOTE:** Depending on your operating system and the version of NICI installed, there might be additional files, particularly executable files, within the directories. Those additional files, which are created during NICI installation, do not need to be backed up. See [Table 3-4 on page 17](#page-16-2) for a list of the configuration files.

## <span id="page-34-0"></span>**Performing a Backup on Windows Servers**

Configuration information is kept in the Windows registry. The registry key is different for 32-bit and 64-bit:

- **64-bit registry key:** HKEY\_LOCAL\_MACHINE\SOFTWARE\Novell\nici\_x64
- **32-bit registry key:** 
	- On 32-bit OS: HKEY\_LOCAL\_MACHINE\SOFTWARE\Novell\NICI
	- On 64-bit OS: HKEY\_LOCAL\_MACHINE\SOFTWARE\Wow6432Node\Novell\NICI
- **1** Backup all registry information under the appropriate register key(s) for your installation. If you have both 32-bit and 64-bit NICI installed you will need to backup both registry keys.
- **2** Backup the directory, including subdirectories, identified by

[Your registry key]\ConfigDirectory

Both 32-bit and 64-bit NICI share the same config directory, so if both are installed, this value will be the same for both and you will only need to backup one directory.

On servers where you installed eDirectory, you can backup the NICI keys using the DSBK utility as instructed in [Backing Up NICI](https://www.netiq.com/documentation/edirectory-91/pdfdoc/edir_admin/edir_admin.pdf#bju65a6) in the [NetIQ eDirectory Administration Guide.](https://www.netiq.com/documentation/edirectory-91/pdfdoc/edir_admin/edir_admin.pdf#bookinfo)

If commercial software is used to do the backup, make sure the backup program itself runs as a system process. This ensures that the program can access all the directories and subdirectories.

### **NOTE:**

- $\bullet$  Novell recommends to backup NICI using dsbk with the  $-e$  option to ensure that NICI is not in use while performing the backup.
- If dsbk is not used, at least eDirectory should be shutdown before performing the backup.

# <span id="page-34-1"></span>**Restoring NICI**

At some point it might be necessary to recover NICI configuration files so that the information they contain can be used to decrypt data for an application or simply to restore NICI to a previous state. We assume that you backed up the NICI configuration files at the same time you backed up the application.

**WARNING:** Overwriting existing NICI configuration files can cause critical data to be lost. If an application has used NICI to encrypt data and the NICI configuration files are lost, it might not be possible to recover the encrypted data. Always keep copies of any files you overwrite. Different applications might have conflicting needs and you might need to recover the data for one application, then restore the system again to recover the data for a second application or continue with normal operations.

- ["Restoring NICI on Linux Systems" on page 36](#page-35-0)
- ["Restoring NICI on Windows Servers" on page 36](#page-35-1)
- ["Special Cases for Windows" on page 37](#page-36-0)

## <span id="page-35-0"></span>**Restoring NICI on Linux Systems**

- **1** Reinstall NICI to a known good state.
- **2** Determine which user files must be restored.

It might be necessary to recover files from one user directory and place them in a different user directory if the users on the system have changed. For example, if Bob originally encrypted data, then the data should not accidentally be revealed to Mary.

**3** Recover the common configuration files and the appropriate user-specific files.

This may invalidate the configuration files for other users not recovered from the same backup. It might be appropriate to just delete all the configuration files before attempting to restore any specific user files. Re-establish the correct access rights so that each user has approved access to the correct configuration files.

**4** On server where you installed eDirectory, you can restore the NICI keys using the DSBK utility as instructed in [Restoring NICI](https://www.netiq.com/documentation/edirectory-91/pdfdoc/edir_admin/edir_admin.pdf#bju665m) in the *[NetIQ eDirectory Administration Guide](https://www.netiq.com/documentation/edirectory-91/pdfdoc/edir_admin/edir_admin.pdf#bookinfo)*.

The administrator should follow the above steps. But a knowledgeable operator might choose to restore individual files or directories, possibly changing the names of the files or directories and assigning new access rights.

This can be done if the nicifk and xmgrcfg.wks files haven't changed from those on the backup store.

Review the following guidelines for each file/directory before restoring NICI if NICI is already installed on the server:

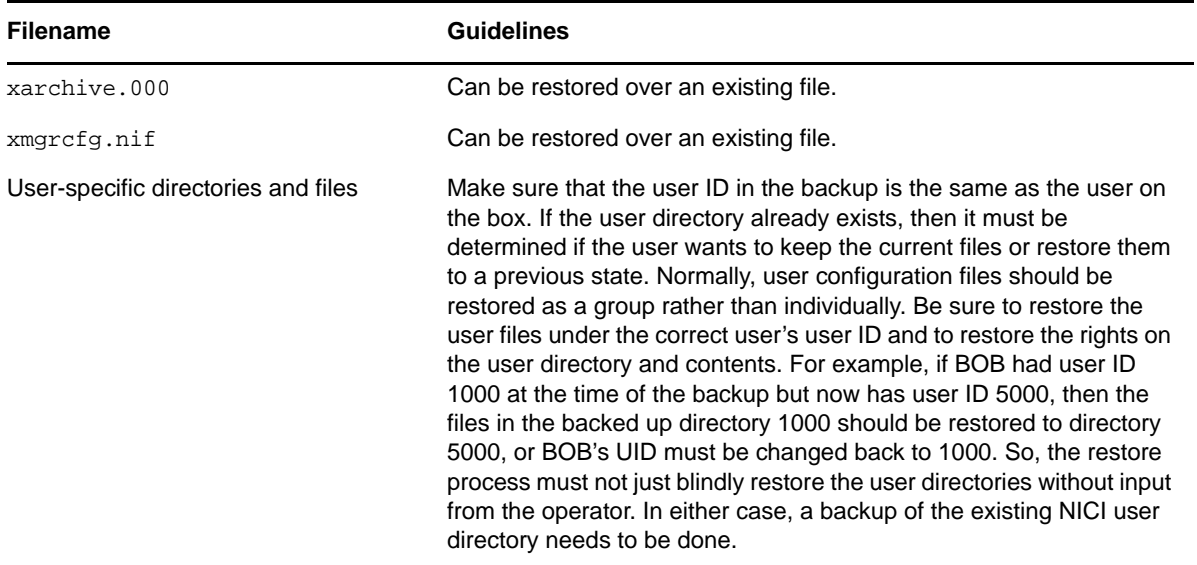

### <span id="page-35-1"></span>**Restoring NICI on Windows Servers**

- **1** Determine if NICI is already installed on the server by searching the registry for the NICI registry keys mentioned in ["Performing a Backup on Windows Servers" on page 35,](#page-34-0) then do one of the following:
	- If NICI is not installed, restore all the registry information first.
	- If NICI is installed, remove NICI and overwrite the registry information from the backup store.
- **2** Restore the files and directories within [You registry key]\ConfigDirectory as selected by the operator.
- **3** On server where you installed eDirectory, you can restore the NICI keys using the DSBK utility as instructed in [Restoring NICI](https://www.netiq.com/documentation/edirectory-91/pdfdoc/edir_admin/edir_admin.pdf#bju665m) in the *[NetIQ eDirectory Administration Guide](https://www.netiq.com/documentation/edirectory-91/pdfdoc/edir_admin/edir_admin.pdf#bookinfo)*.

It is recommended that all the files be restored as a group. But if you are knowledgeable, you can choose to restore individual entries. This can be done only if the  $\text{nicifik}$  and  $\text{x}_{\text{mqrcfd}}$ , wks files did not change from the files in the backup store. If this is the case, be sure to adjust the access rights based on the new owner of the user configuration directories. The individual directories are named after the owner, but access rights are controlled by the SID. For example, just because a subdirectory is named BOB does not automatically mean that the current user BOB is the correct owner of the information being restored.

## <span id="page-36-0"></span>**Special Cases for Windows**

### It is possible to configure the registry value

HKEY\_LOCAL\_MACHINE\SOFTWARE\Novell\NICI\UserDirectoryRoot 32-bit or HKEY\_LOCAL\_MACHINE\SOFTWARE\Novell\ nici\_x64\UserDirectoryRoot 64-bit to indicate that the user configuration files are to be placed in the user's personal configuration directory. In this case, you should be prepared to back up and restore the user information independently as part of normal backup and restore operations. If NICI has been configured in this manner, you should be aware of it and be prepared to do individual backups.

This special case for the Windows user directory is enabled by creating the registry value EnableUserProfileDirectory rather than just pointing the directory path there. When the user profile directory is enabled, the directory might be automatically deleted when Windows is configured to automatically create and delete user accounts. In this case, backup and restore is necessary only for those specific users who are permanent.

The default path is the Application Data\Novell\Nici directory branch of the user's directory in Documents and Settings.

## <span id="page-36-1"></span>**Automatic Backing Up and Restoring NICI**

In order to make NICI as stable and self-healing as possible, NICI creates a local backup every time it is successfully ran. The advantage of this is NICI can often automatically detect and recover in the unlikely event of data corruption. The fact that NICI configuration and data files are generally fairly static, means that in most cases no data will be lost even if an automatic recovery is needed.

Although the fact that NICI creates a local backup will eliminate most data corruption issues, it is recommended that you continue to regularly perform an off-line backup of NICI.

<span id="page-38-0"></span>This section provides NICI error messages and information on how to resolve the errors.

# <span id="page-38-1"></span>**Error Messages**

- ["Error -1473: NICI E-OpenSSL Failure" on page 39](#page-38-2)
- ["Error -1460: NICI\\_E\\_NOT\\_FOUND" on page 39](#page-38-3)
- ["Error -1470: NICI\\_E\\_FIPS140CNRG\\_ERR" on page 39](#page-38-4)
- ["Error -1471: NICI\\_E\\_SELF\\_VERIFICATION" on page 39](#page-38-5)
- ["Error -1472: NICI\\_E\\_CRYPTO\\_DOWNGRADE" on page 40](#page-39-0)
- ["Error -1494: NICI\\_E\\_NOT\\_INITIALIZED" on page 40](#page-39-1)
- ["Error -1497: CCS\\_E\\_AUTHENTICATION\\_FAILURE" on page 40](#page-39-2)
- ["Error -670 Error creating/fetching Security Domain key" on page 40](#page-39-3)

### <span id="page-38-2"></span>**Error -1473: NICI E-OpenSSL Failure**

This is an error generated by the FIPS OpenSSL libraries that NICI uses.

We do not anticipate this error will occur. At this time we do not have any specific workaround for this error code.

## <span id="page-38-3"></span>**Error -1460: NICI\_E\_NOT\_FOUND**

If returned when trying to initialize NICI on a Windows platform, this error typically means that NICI is not installed.

This error is returned when a security domain key (such as a tree key) is not found on the system. The API is CCS\_GetPartitionKey. See [Chapter 5, "Understanding the NICI Keys," on page 25](#page-24-3) for more information.

### <span id="page-38-4"></span>**Error -1470: NICI\_E\_FIPS140CNRG\_ERR**

This is an error in NICI's internal random number generator as defined by FIPS 140. NICI will try to recover, and returns this error if it can't. The solution is to retry, reload, or restart the application. We don't anticipate this error will occur.

## <span id="page-38-5"></span>**Error -1471: NICI\_E\_SELF\_VERIFICATION**

This error condition was introduced with the FIPS 140-certified NICI. Upon loading or being instantiated by a process, NICI runs a set of tests for module integrity as well as cryptographic process integrity. If one of these tests fails, NICI puts itself in an inoperable state and returns this error. The typical cause of this problem is module verification failure. The solution is to reinstall NICI, or to uninstall and then reinstall NICI.

## <span id="page-39-0"></span>**Error -1472: NICI\_E\_CRYPTO\_DOWNGRADE**

We don't anticipate seeing this error anymore. This error was introduced in NICI version 2.0.1. The most likely cause is installation of a weak NICI version on a strong NICI installed base. The solution is to install strong NICI.

Novell® is shipping the strong NICI worldwide, and stopped shipping the import-restricted version with limited key sizes.

## <span id="page-39-1"></span>**Error -1494: NICI\_E\_NOT\_INITIALIZED**

Similar to error -1497, this is typically caused by the lack of NICI license materials or configuration files. Reinstalling NICI typically solves the problem. If it does not, first try removing the NICI registry key on Microsoft Windows, deleting the Linux /etc/nici.cfg configuration file, and then installing NICI. Reinstalling NICI does not remove existing keys. If this doesn't solve the problem and you won't lose data by deleting the NICI configuration files and keys, then delete the NICI configuration directory together with the registry on Microsoft Windows or the Linux configuration file, and reinstall NICI.

## <span id="page-39-2"></span>**Error -1497: CCS\_E\_AUTHENTICATION\_FAILURE**

Typical causes:

- Lack of NICI licensing materials (.nfk file copied to the nicifk file). NICI on servers (DHost, or equivalent environment on other platforms) must have a NICI foundation key file in order to initialize key materials. NICI license materials are part of a Novell eDirectory™ license. NICI does not operate without a NICI licensing materials, or a proper configuration file. The solution is to install a license (this can be the installation of the same license), or copy the .nfk file from the license diskette to the nicifk file, then reboot the server or restart the DHost process.
- Lack of or corrupted NICI configuration files. A corrupted NICI configuration file is not fixable; it must be deleted. An effort was made to minimize this problem starting with NICI version 1.3.*x*. It is less likely for this to occur with NICI 2.*x* or later.
- Cryptography module downgrade.

## <span id="page-39-3"></span>**Error -670 Error creating/fetching Security Domain key**

We don't anticipate this error will occur. This error is not unique to Novell eDirectory 8.6.0, but was first reported during Novell eDirectory version 8.6.0 upgrade testing, probably because servers are not rebooted during the Novell eDirectory version 8.6.0 upgrade, but directory services is restarted. The problem is duplicated in other environments by restarting directory services (without rebooting and allowing NICI to reinitialize) on servers listed in the W0 object.

Workarounds:

- Avoid restarting directory services on the servers listed in the W0 object without also initializing NICI.
- Restart the server identified by the W0 object before requesting the security domain key (A restart allows NICI to reinitialize, but you still need to be careful not to restart directory services).
- Upgrade to NICI version 2.4 or later.

# <span id="page-40-0"></span>8 <sup>8</sup>**Troubleshooting**

The information in this section is provided to help you troubleshoot problems with NICI. <TBD>

<span id="page-42-0"></span>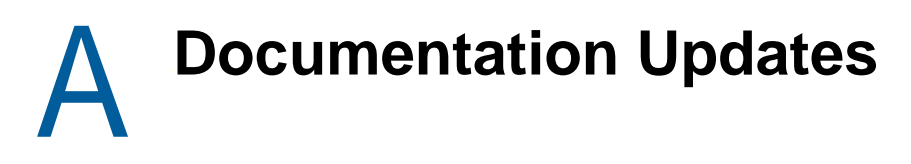

The documentation was updated on the following dates:

- ["February 2018" on page 43](#page-42-1)
- ["January 2016" on page 43](#page-42-2)
- ["August 2008" on page 43](#page-42-3)

## <span id="page-42-1"></span>**February 2018**

Updates were made to the following sections. The changes are explained below.

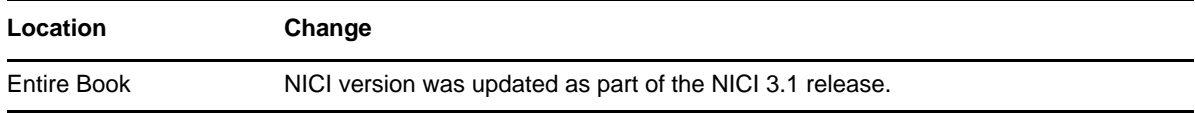

## <span id="page-42-2"></span>**January 2016**

Updates were made to the following sections. The changes are explained below.

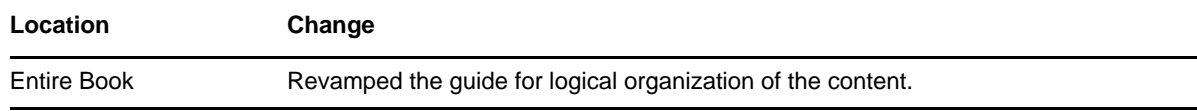

## <span id="page-42-3"></span>**August 2008**

Updates were made to the following sections. The changes are explained below.

### <span id="page-42-4"></span>**Overview**

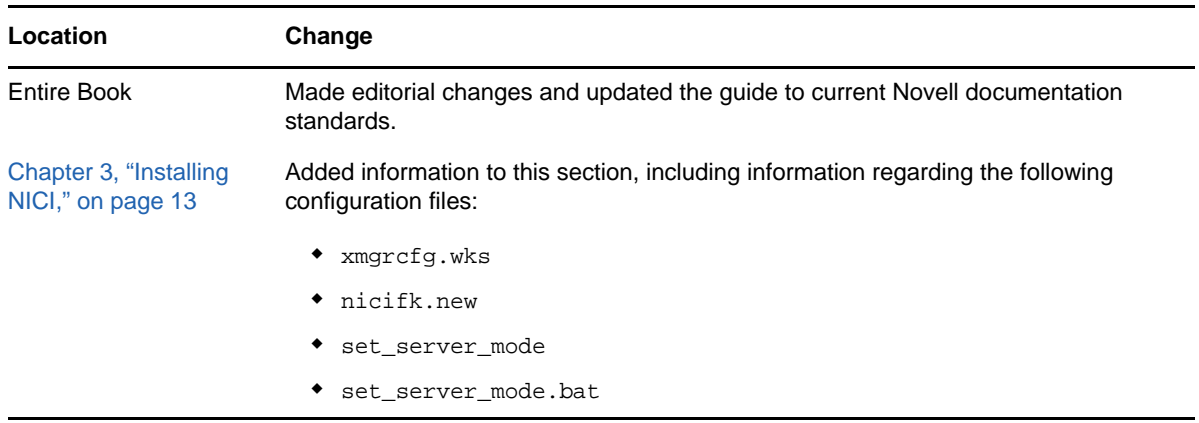